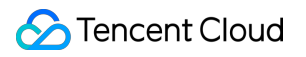

# **Elasticsearch Service Data Application Guide Product Documentation**

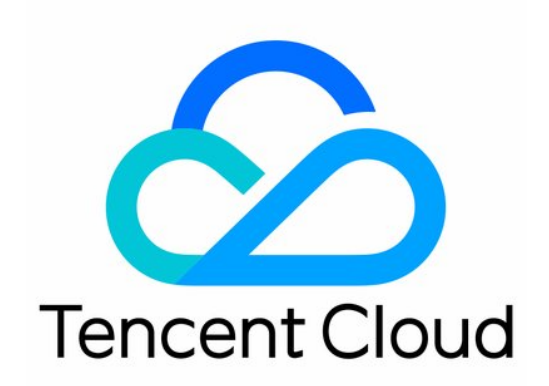

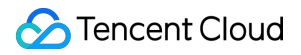

#### Copyright Notice

©2013-2024 Tencent Cloud. All rights reserved.

Copyright in this document is exclusively owned by Tencent Cloud. You must not reproduce, modify, copy or distribute in any way, in whole or in part, the contents of this document without Tencent Cloud's the prior written consent.

Trademark Notice

#### **C** Tencent Cloud

All trademarks associated with Tencent Cloud and its services are owned by Tencent Cloud Computing (Beijing) Company Limited and its affiliated companies. Trademarks of third parties referred to in this document are owned by their respective proprietors.

#### Service Statement

This document is intended to provide users with general information about Tencent Cloud's products and services only and does not form part of Tencent Cloud's terms and conditions. Tencent Cloud's products or services are subject to change. Specific products and services and the standards applicable to them are exclusively provided for in Tencent Cloud's applicable terms and conditions.

### **Contents**

Data [Application](#page-3-0) Guide

Data [Application](#page-3-1) Overview

Data [Management](#page-4-0)

[Autonomous](#page-4-1) Index Overview

Creating [Autonomous](#page-11-0) Index

Index Search and [Analysis](#page-20-0)

Basic Index [Information](#page-23-0)

Index [Monitoring](#page-26-0)

Index [Configuration](#page-29-0) Management

# <span id="page-3-1"></span><span id="page-3-0"></span>Data Application Guide Data Application Overview

Last updated: 2022-06-29 12:15:52

**Data application** is a one-stop data ingestion and management service built in ES. It helps you visually manage indices in the cloud and greatly reduce the usage and maintenance costs otherwise incurred by traditional manual index creation and management. **Data management** is supported currently, and **data ingestion** will be supported in the future.

**Data management** provides a wealth of services, including index creation, search and analysis, index monitoring, and configuration management, to help you manage data on easy-to-use GUIs. In addition, the [automated](https://www.tencentcloud.com/document/product/845/47694) index feature developed by Tencent Cloud supports **automated index lifecycle management and sharding finetuning, effectively increases the read and write efficiency, and reduces the storage costs** in scenarios involving time series data, such as log analysis and Ops monitoring.

### Feature Overview

Data management provides the following features:

- Index creation: It offers easy-to-use **GUIs** and the flexible **JSON mode** to effectively reduce the index creation costs. For more information, see Creating [Automated](https://www.tencentcloud.com/document/product/845/47695) Index.
- Index search and analysis: It allows you to enter the Kibana page from the index list for quick index search and analysis. For more information, see Index Search and [Analysis.](https://www.tencentcloud.com/document/product/845/47696)
- Basic index information: It allows you to view the index information and manage backing indices in the console. For more information, see Basic Index [Information](https://www.tencentcloud.com/document/product/845/47697).
- Index monitoring: It provides a rich set of index monitoring metrics to help you view the real-time data of indices during use. For more information, see Index [Monitoring.](https://www.tencentcloud.com/document/product/845/47698)
- Index configuration management: It enables you to flexibly modify the index configuration information in the index management center in the console in response to business changes. For more [information, see](https://www.tencentcloud.com/document/product/845/47699) Index Configuration Management.

# <span id="page-4-1"></span><span id="page-4-0"></span>Data Management Autonomous Index Overview

Last updated:2023-12-12 10:45:34

### **Background**

You can usually roll over Elasticsearch indices to store time series data continuously generated by logging and monitoring components. This method implements basic data management features; however, to achieve complete index management, you still need to use it in combination with index template, index lifecycle management, and index alias features. In addition, it also incurs index maintenance costs. For example, to avoid the impact of insufficient shards on the write availability, the need to roll over a new index in case of a single-replica index node failure, and the impact of too many shards on the cluster stability, you must reasonably estimate the shard quantity before index creation.

In order to solve these problems, the ES team has developed the **autonomous index** feature, a one-stop index management solution for **time series data** use cases such as log analysis and Ops monitoring. To use this feature, you only need to create an autonomous index in a few simple steps and specify a single autonomous index object for read and write requests. Automatic shard quantity fine-tuning and complete index lifecycle management are embedded to enhance the index usability and reduce the index maintenance costs. This document describes the use cases, strengths, and basic concepts of the autonomous index feature.

### Use Cases

The autonomous index feature is suitable for log analysis, Ops monitoring, and other time series data use cases, such as log search and analysis, metric monitoring and analysis, as well as collection, monitoring, and analysis of smart IoT device data.

### **Strengths**

- Ease of use: An autonomous index can be created with a single command and can be used for read and write operations. It has many features, such as index rollover, cold/hot data migration, and deletion upon expiry, for you to configure, so you don't need to manage index lifecycle management (ILM) policies and index templates.
- Ease of maintenance: The autonomous index feature can automatically adjust the number of index shards in  $\bullet$ response to the changes in the business write load and roll over a new index in case of a failure. This significantly reduces the index maintenance costs.

### **Prerequisites**

- The autonomous index feature is naturally applicable to clusters on v7.14.2 created after June 1, 2022 and is supported for older clusters on this version after a rolling cluster restart. To use this feature in clusters on earlier versions, upgrade them to v7.14.2 first.
- Each document written to an autonomous index must contain a time-type field with the same field name as defined in the autonomous index. If not specified during autonomous index creation, the field name is @timestamp by default.

### Basic Concepts

Autonomous index and backing index

An autonomous index is implemented through enhancements to the Elasticsearch DataStream kernel. It is internally associated with one or more hidden backing indices (i.e., general Elasticsearch indices), so you only need to focus on and manipulate it.

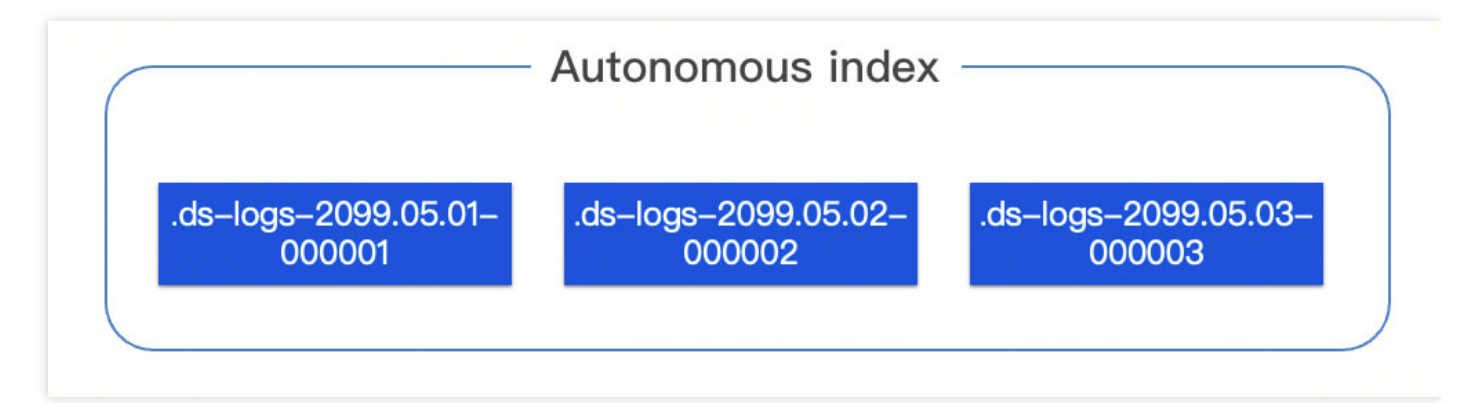

Write mode

Autonomous indexing supports two data writing modes: append writing and time-partitioned writing. In the append writing mode, data is written to the latest backup index, making it suitable for log scenarios. In the time-partitioned writing mode, data is written to the corresponding backup index based on the time field, making it ideal for metric scenarios.

Write request

Write requests committed to an autonomous index will be routed to the latest backing index in append write mode or the backing index corresponding to the data time in shard-based write by time mode.

#### i. Append write

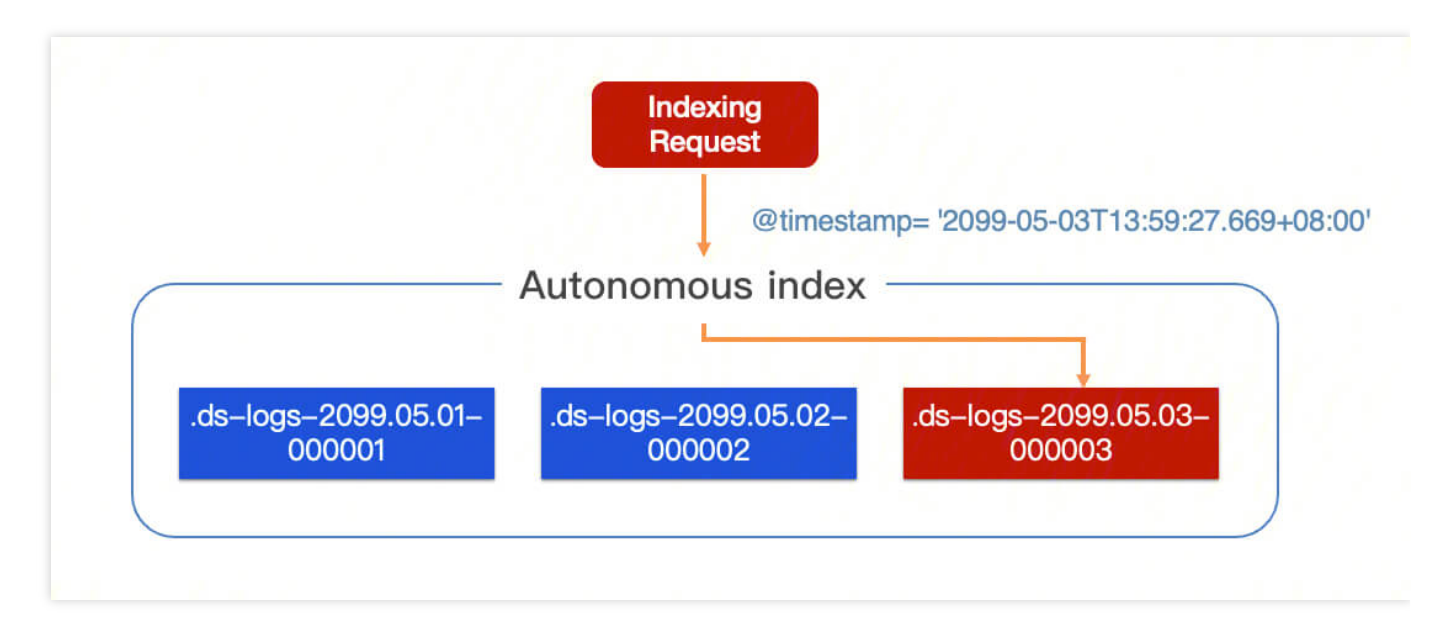

ii. Shard-based write by time

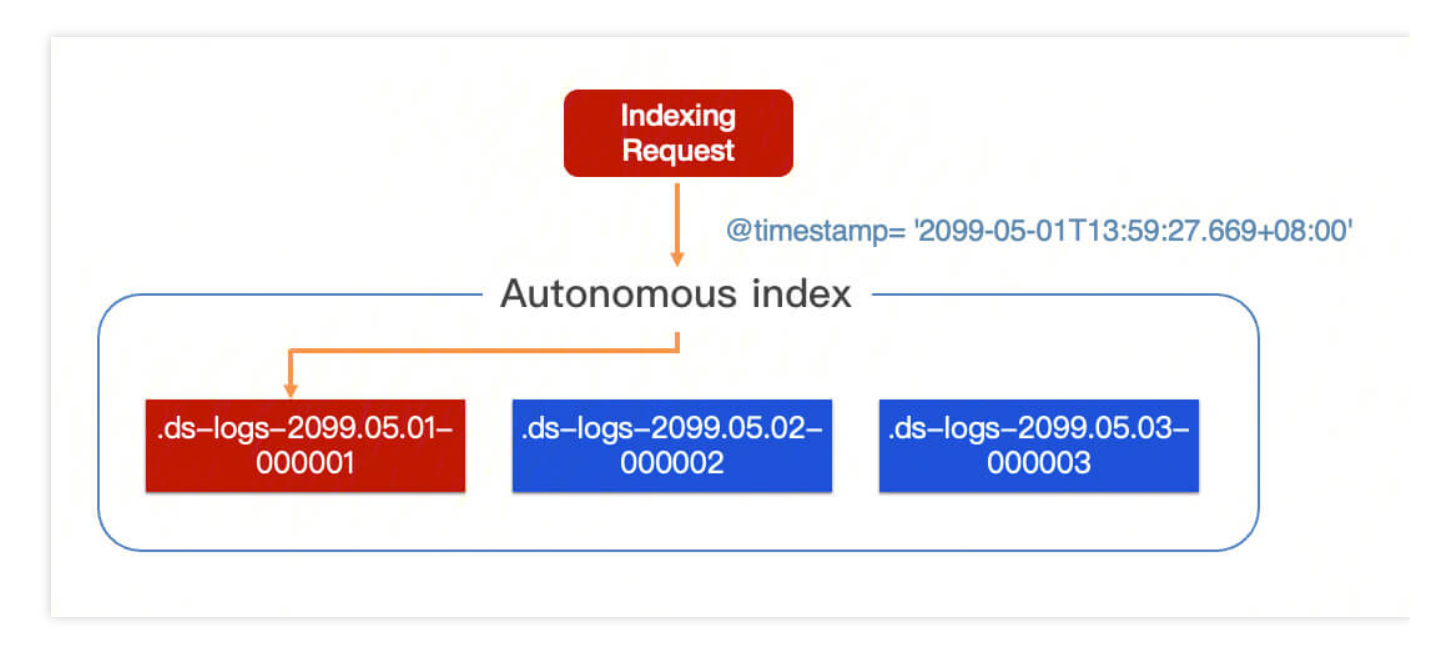

Query request

Query requests committed to an autonomous index will be forwarded to all backing indices.

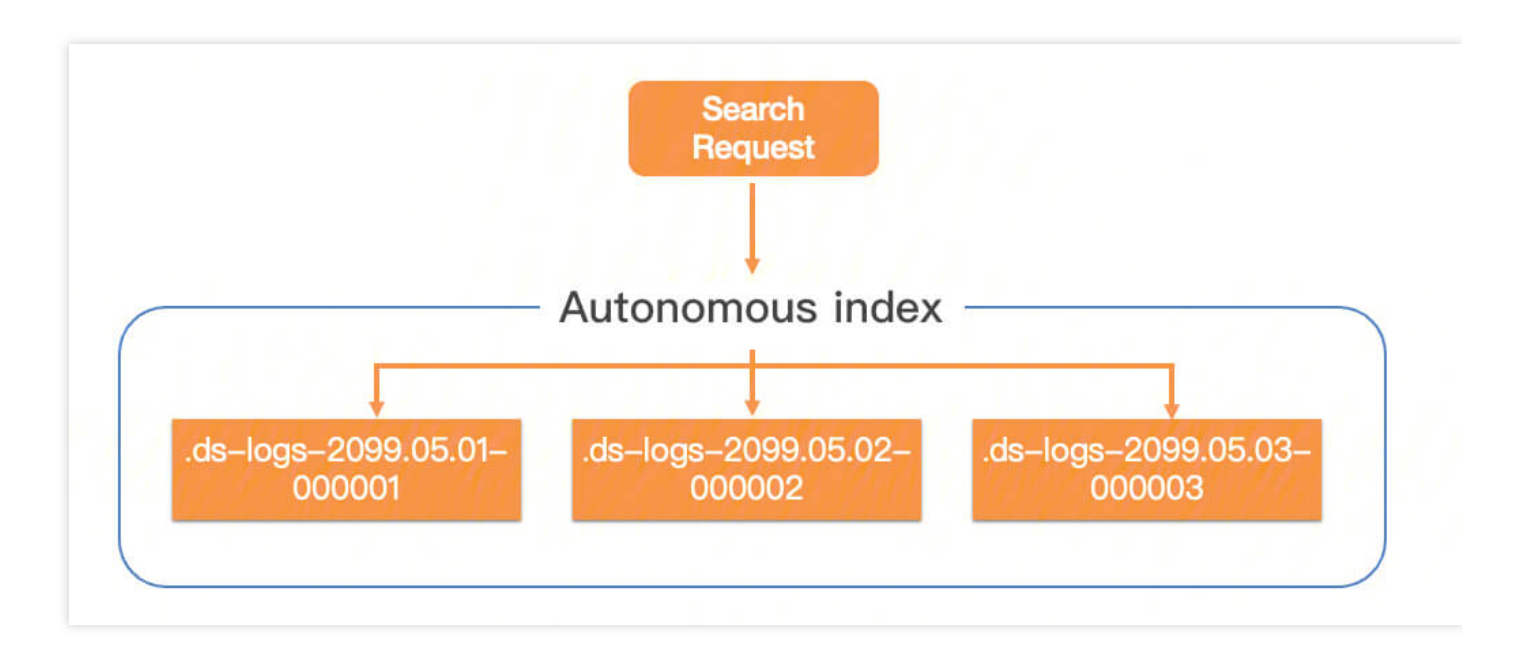

Rolling update  $\bullet$ 

> A rolling update will create a new backing index for the autonomous index. Currently, two rolling update methods are supported:

- i. Automatic rolling update: It is implemented through the built-in feature of the autonomous index. When the rollover cycle condition configured for the autonomous index is met, or when the node of the backing index currently providing the write service fails, the new backing index will be rolled over automatically.
- ii. Manual rolling update: It is implemented through the [rollover](https://www.elastic.co/guide/en/elasticsearch/reference/current/indices-rollover-index.html) API.
- Index lifecycle management

This is implemented through Elasticsearch's ILM feature. You can directly configure ILM policies for an autonomous index with no need to manage policies and associated index templates. Elasticsearch's all ILM policies are supported.

• Index shard quantity management

This is implemented through the built-in feature of the autonomous index. It promptly and stably adjusts the number of index shards in response to the changes in the real-time write load. You don't need to worry about the write availability issue caused by insufficient index shards as well as the issue caused by too many cluster shards.

### **Directions**

ES allows you to use and manage autonomous indices on easy-to-use GUIs. For [more information, see](https://www.tencentcloud.com/document/product/845/47695) Creating Autonomous Index.

### Common APIs

1. Autonomous index creation:

```
PUT /_data_stream/indexname
{
"mappings": {
"properties": {
}
},
"settings": {
},
"policy": {
"warm.actions.migrate":{},
"warm.min_age":"3d"
},
"options": {
"timestamp_field": "@timestamp",
"expire.max_age": "100d",
"expire.max_size": "1TB",
"pre_create.enable": true,
"rollover.max_age": "1h",
"rollover.dynamic": true,
"shard_num.dynamic": true,
"write_mode": "time_partition"
}
}
```
mappings

It is optional and used to set the ES index mapping like the mapping in an Elasticsearch index.

settings

It is optional and used to set the ES index settings like the settings in an Elasticsearch index.

• policy

It is optional and used to set the ILM policy like the ILM in an Elasticsearch index, but in a simplified way.

• options

Autonomous index attributes, including:

- o timestamp\_field: Time field, which is customizable and optional and will be @timestamp by default if not specified.
- expire.max\_age: Retention period of time range shards. The unit can be set to  $h$  (hour) or d (day). The value can be one hour at the minimum and will be 0 (i.e., not to delete) by default if not specified.
- ∘ expire.max size: Maximum size of time range shards. When this value is exceeded, historical time range shards will be eliminated. The unit can be set to b, kb, mb, gb, tb, or pb. The value will be 0 (i.e., not to eliminate) by default if not specified.
- o precreate.enable: Whether to enable time range shard precreation. The value is true (yes) by default.
- rollover.max age: Rollover cycle of time range shards. The unit can be set to h (hour) or d (day). This value can be  $1h$  at the minimum and is  $1d$  by default.  $-1$  indicates not to roll over time range shards.
- rollover.dynamic: Whether to enable the dynamic adjustment of the time range shard rollover cycle. The value is true (i.e., yes) by default.
- o shard num.dynamic: Whether to enable the dynamic adjustment of the time range shard quantity. The value is true (i.e., yes) by default.
- o write mode: Write mode of time range shards. Valid values: append\_only (default): append write, where data will be written to the latest time range shard; time\_partition : shard-based write by time, where data will be written to the time range shard corresponding to the data time.
- 2. Autonomous index deletion:

**DELETE** /\_data\_stream/index\_name

#### 3. Autonomous index modification:

```
POST data stream/indexname/ update
{
"options": {
"expire.age": "30d"
}
}
```
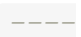

All attributes except <span class="hljs-keyword">options</span>.timestamp\_field and <span class="hljs-keyword">options</span>.write\_mode can be modified. **After** successful modification, lifecycle configurations will apply **to all** backing indices, **and** configurations **of** other items such **as** shard number, **replica** shards, **and** field mappings will take effect **only in** those rolled **over** later **and** will **not update** existing ones.

4. Autonomous index query. This API is used in the same way as general index query:

GET indexname/\_search

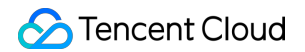

5. Write. This API is used in the same way as general index write and supports both bulk write and document write:

```
PUT /indexname/_bulk
{"create":{ }}
{"@timestamp": "2022-03-13T03:07:34.348+08:00","field1": "a"}
{"create":{ }}
{"@timestamp": "2022-03-24T10:51:34.348+08:00","field1": "a"}
```
6. Autonomous index rollover:

POST indexname/\_rollover

7. Autonomous index definition query:

```
1. Specify the name for query:
GET data stream/indexname?include define
2. Query all autonomous indices:
GET data stream?include define
----
The `include_define` option indicates that the result will contain the attribut
es of the autonomous index. If it is not specified, the result will be the same
as returned by Elasticsearch DataStream.
```
# <span id="page-11-0"></span>Creating Autonomous Index

Last updated: 2022-06-29 12:15:52

### **Prerequisites**

- You have a Tencent Cloud account. For more information on how to create an account, see [Signing](https://www.tencentcloud.com/document/product/378/17985) Up.
- You have created an ES cluster on v7.14.2. For more information on how to create a cluster, see [Creating](https://www.tencentcloud.com/document/product/845/19536) Clusters.

#### Note:

Only [autonomous](https://www.tencentcloud.com/document/product/845/47694) indices can be created.

Developed by Tencent Cloud, the autonomous index feature is suitable for time series data use cases such as log analysis and Ops monitoring, and can achieve index lifecycle management and automatic sharding optimization, with improved read and write efficiency. This feature is naturally applicable to clusters on v7.14.2 created after June 1, 2022 and is supported for older clusters on this version after a cluster restart. To use this feature in clusters on earlier versions, upgrade them to v7.14.2 first.

### **Directions**

#### **Step 1. Go to the "Create" page**

- 1. Log in to the ES [console](https://console.tencentcloud.com/es) and click **Data Management** to enter the index list.
- 2. Click **Create index** to enter the **Create** page.

#### **Step 2. Enter the basic information**

- Index name: It must contain 1-255 characters, excluding Chinese characters, uppercase letters, space, and some symbols (, /, \*, ?, ", <, >, |, #, :, and ,), and it cannot start with -, \_, +, or .
- Cluster: Cluster of the index.

#### **Step 3. Enter the index configuration information**

#### **Data source configuration**

- 1. Field mapping
	- **Dynamic creation**: It is enabled by default. After it is enabled, the collected source data will be automatically parsed to generate the field mappings of the index.

**Enter sample for automatic configuration**: After disabling **Dynamic creation**, you can generate the field mappings of the index through the **Enter sample for automatic configuration** input box. After you enter a JSON-formatted data sample and click **Confirm**, the platform will automatically verify the data. If there is no problem, fields will be mapped to the field mapping table. The deduction rule and sample are as follows:

**Deduction rule**: When the field value is true or false, the mapping type is boolean; when the field value is an integer, the mapping type is  $\log$  ; when the field value is a floating point, the mapping type is  $\omega$ when the field value is a string with 36 or fewer characters, the mapping type is  $k$ eyword; when the field value is a string with more than 36 characters, the mapping type is  $text{text }$ ; when the field value is a string in date format, the mapping type is date; when the field value supports nesting, the mapping type is object. Enter the following JSON-formatted data sample in the **Enter sample for automatic configuration** input box:

```
{
"bool field": true,
"date field": "2022/01/26 00:00:00",
"double field": 3.14,
"keyword_field": "This is a line of text that does not require word segmentation"
,
"long field": 126,
"object_field": {
"sub_field": 2022
},
"text field": "This is a line of text that requires word segmentation. Text with
more than 36 characters will be identified as requiring word segmentation and def
ined as the text type"
}
```
#### The parsing result is as shown below:

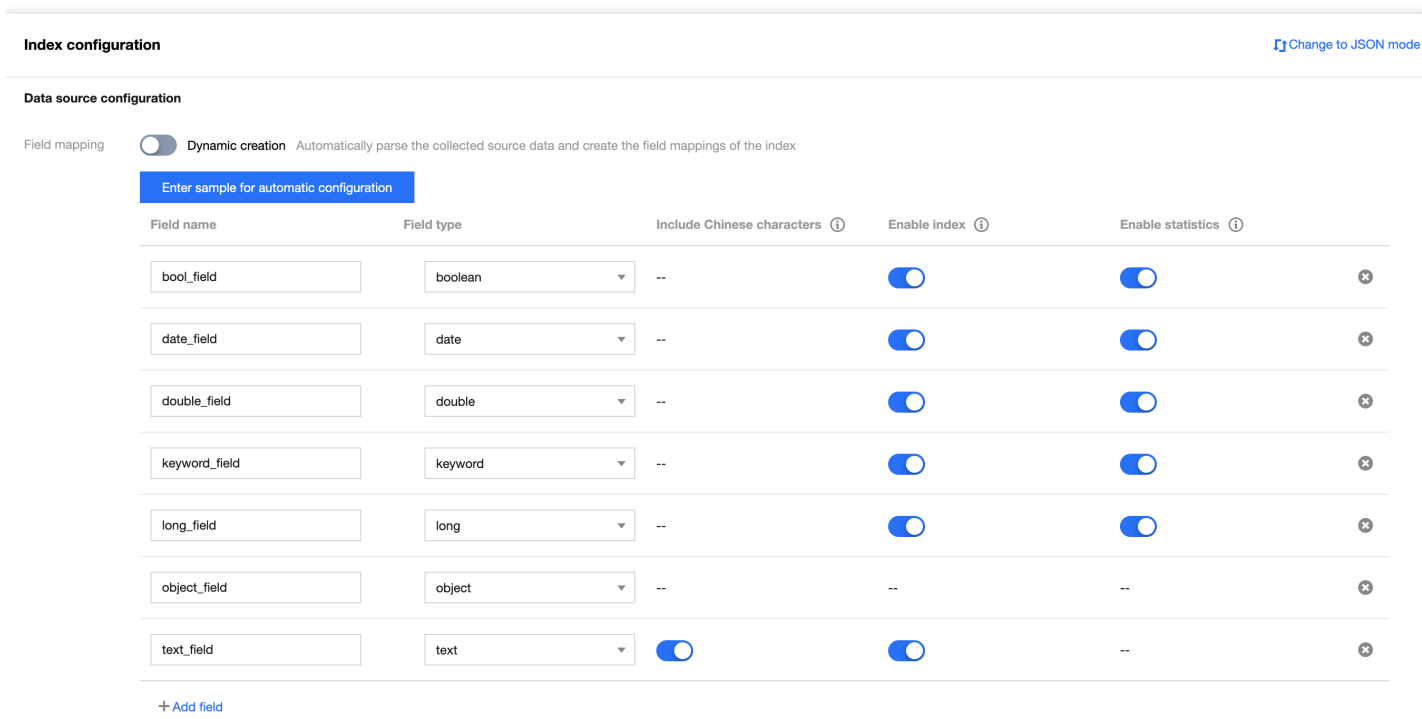

Field mapping splits the original data into multiple segments by field (i.e., key:value) for indexing and search as follows:

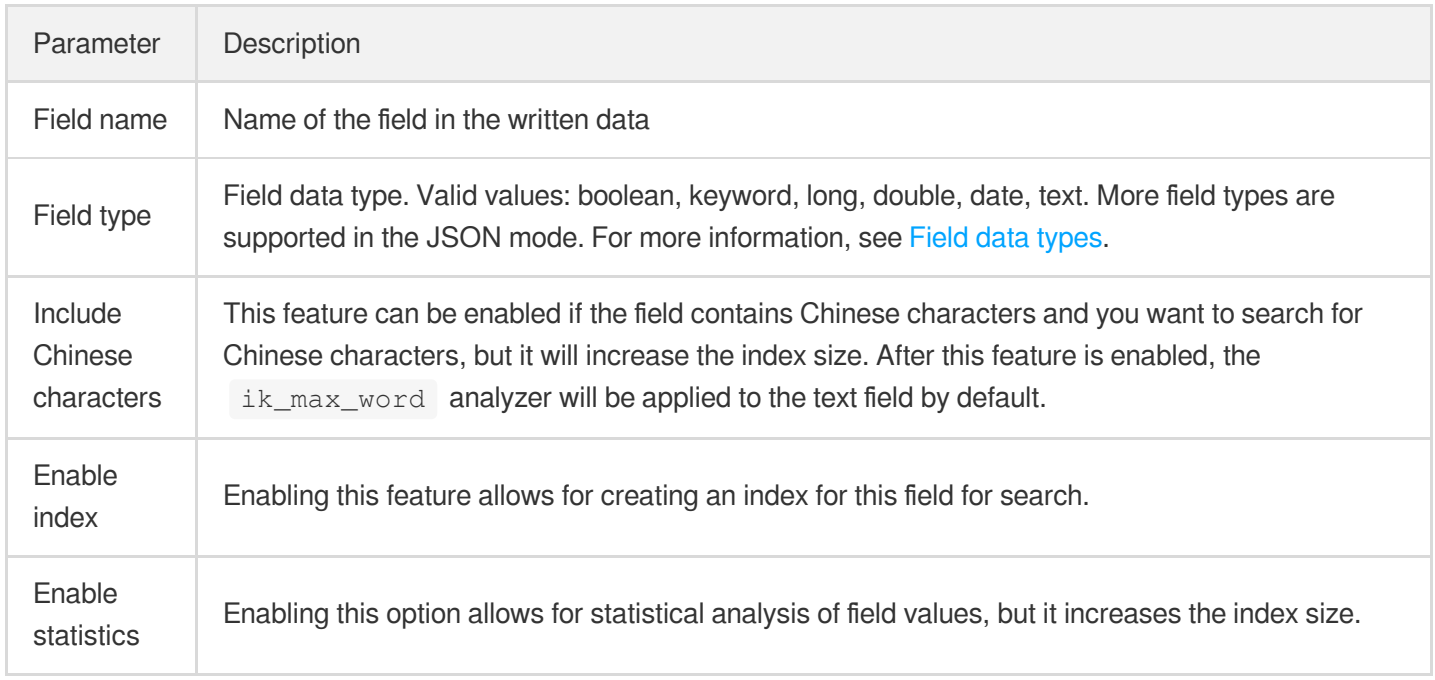

#### 2. Time field

The time field refers to the date field in the data. This field records the data creation time and cannot be modified after the index is created.

- **Enable index** and **Enable statistics** are enabled by default for the time field and cannot be disabled.
- After dynamic creation is disabled, the time field will map the date fields in the table, and you can select one from the drop-down list as the time field.
- 3. Write mode

Data is written to the index. This mode cannot be changed after the index is created successfully. Currently, two write modes are supported:

- Append write (suitable for the log case): Data will be written to the latest backing index.
- Shard-based write by time (suitable for the monitoring case): Data will be written in the backing index of the corresponding time period based on the time field.

#### **Lifecycle configuration**

1. Storage by tier

Storage by tier indicates that you can store indices on nodes with different attributes based on their access frequency. For example, you can store less-frequently queried and updated data on a warm tier for cost savings. The time it takes to migrate an index to a tier is calculated from the index rolling update start.

2. Deletion upon expiry

The **Delete upon expiry** option supports deleting historical data based on the **Max age** and **Max size**.

- Max age: If the write mode is **Append write**, the backing index will be deleted when the specified value is reached after the index creation time. If the write mode is **Shard-based write by time**, the backing index will be deleted when the specified value is reached after the time when no more data is written to the index.
- Max size: When the size of the autonomous index reaches the specified value, a historical backing index will be deleted based on the applicable condition. If the write mode is **Append write**, the oldest backing index will be deleted, starting from the index creation time. If the write mode is **Shard-based write by time**, the oldest

Tencent Cloud

backing index will be deleted, starting from the time when no more data is written to the index.

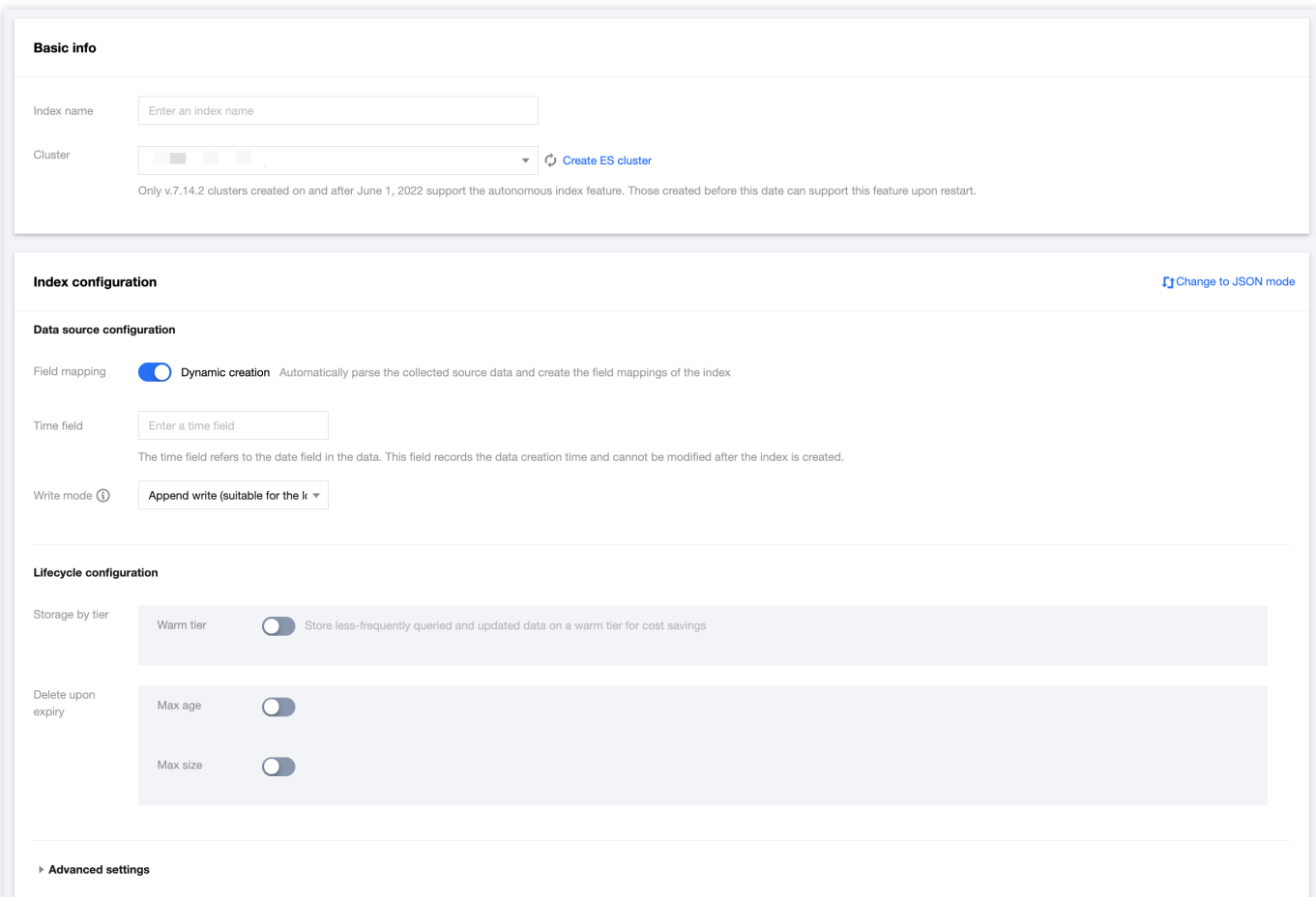

#### **Advanced settings**

- 1. Creation parameters
	- Shard number: A shard is a partition of data stored in the index. If **Dynamic adjustment** is enabled, the shard quantity is only used as the initial value for the backing index and will be automatically adjusted to the optimal value by algorithms.
	- Shard quantity dynamic adjustment: The platform will automatically adjust the shard quantity based on the business load to keep the index under the best condition. The adjusted shard quantity will apply to backing indices that are rolled over subsequently but not to existing backing indices.
	- Replicas: The number of replica shards of each primary shard.
	- Refresh interval: The interval required for data to be searchable after it is written in the index.
- 2. Index rollover
	- Rollover cycle: From the creation date, roll the index over once in each specified cycle.

Rollover cycle dynamic adjustment: The platform will automatically adjust the rollover cycle based on the business load to keep the index under the best condition.

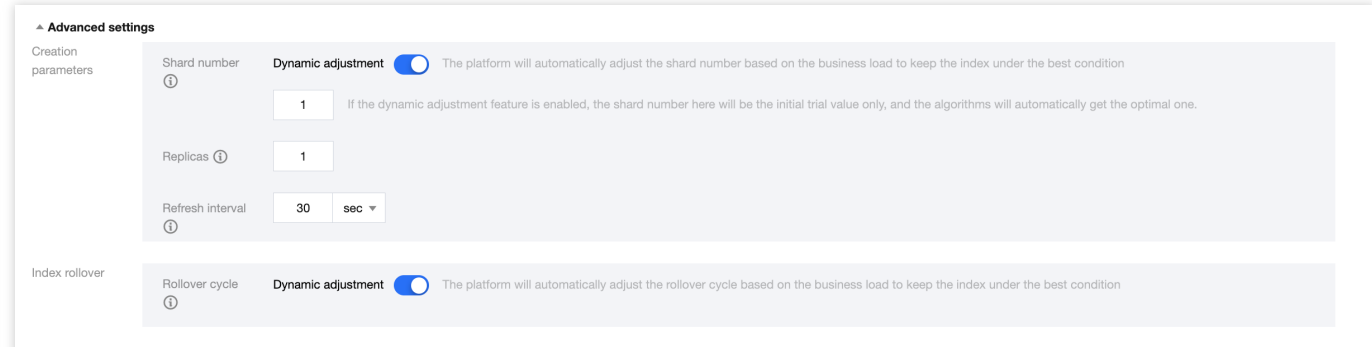

#### **JSON mode**

1. Feature description

Currently, you can switch to the **JSON mode** by clicking **Change to JSON mode** in the top-right corner of **Index configuration** to create an index. After a successful switch, the configuration information will be automatically synced to the UI in the corresponding mode.

#### 2. Description of common parameters

The autonomous index feature provides options and policies to help you quickly configure rolling update and lifecycle management. It is compatible with the native syntax of Elasticsearch settings and mappings. Common parameters are as described below:

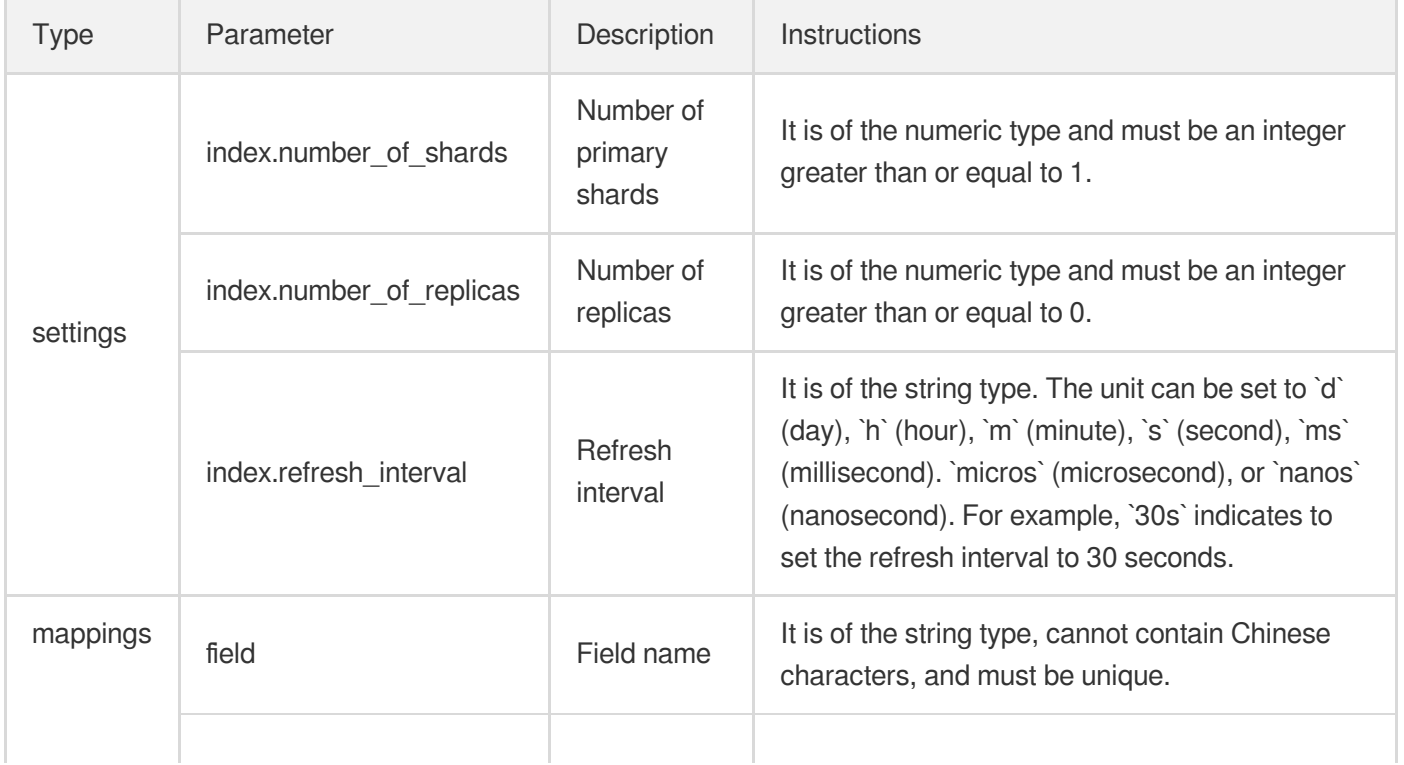

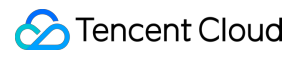

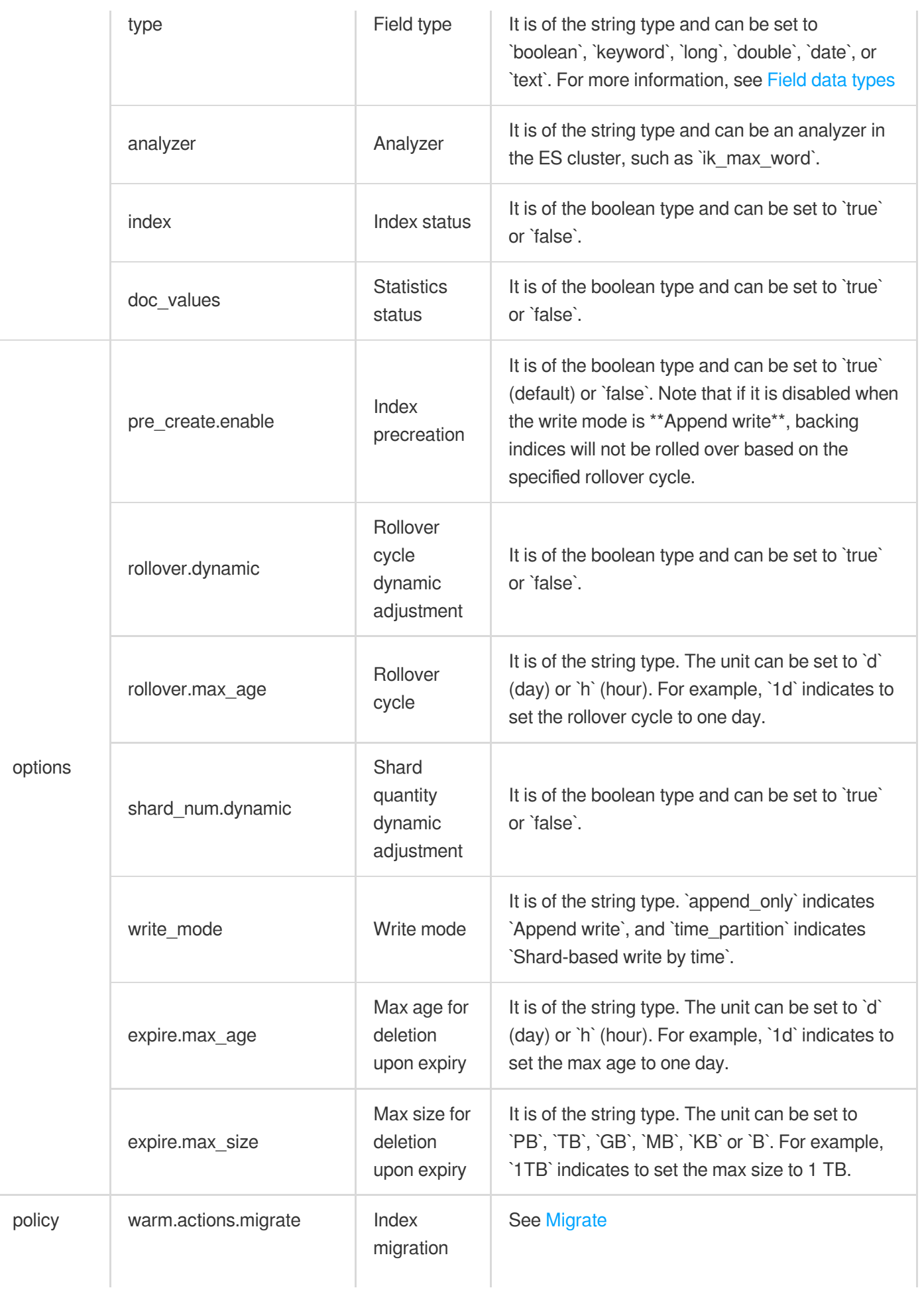

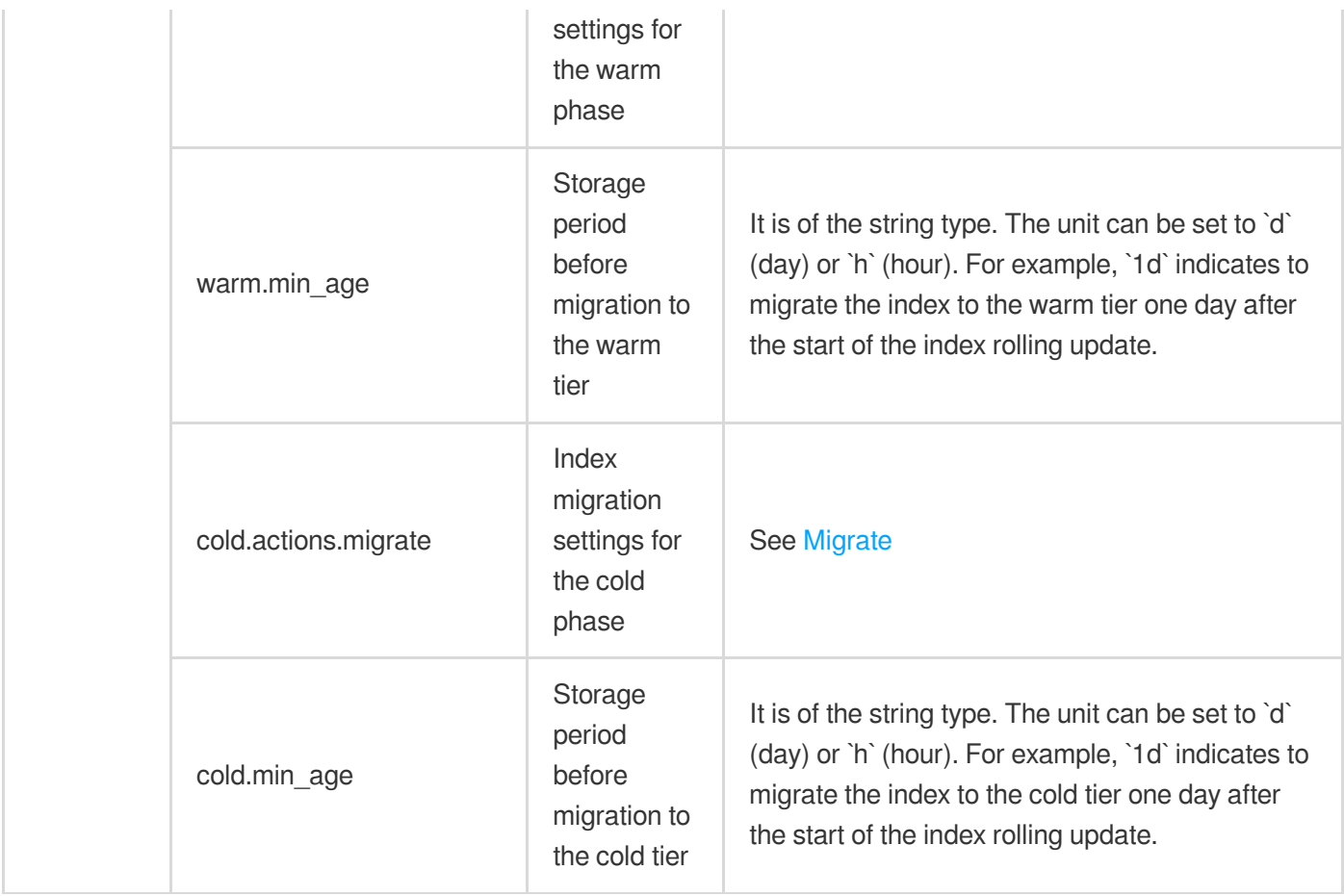

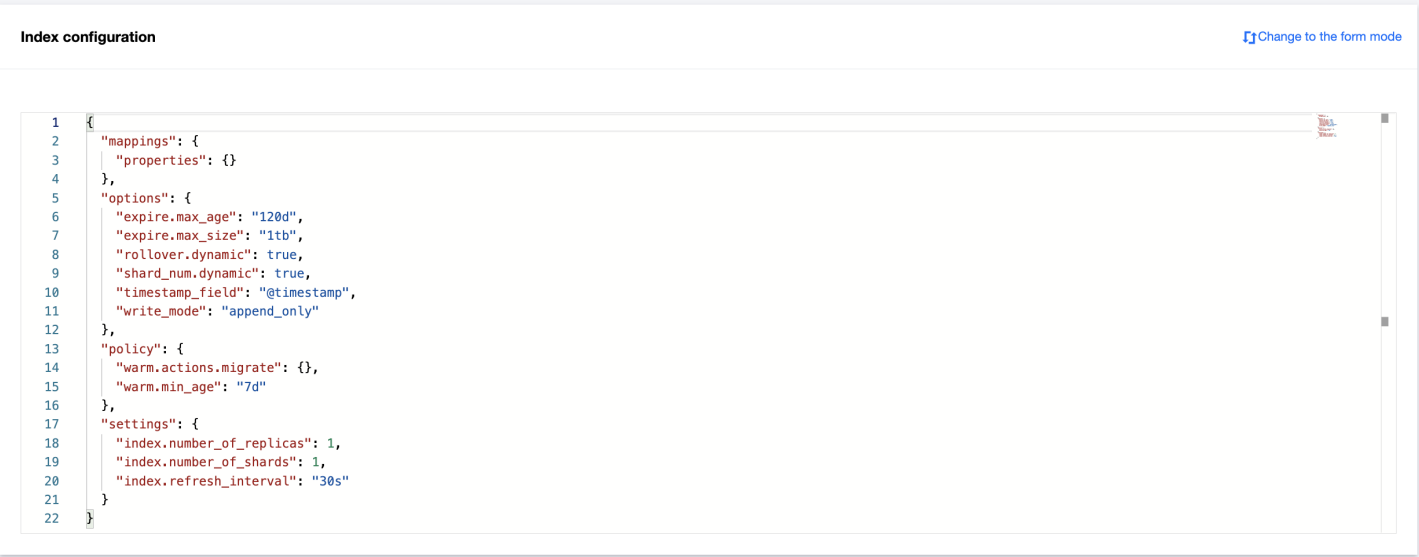

#### **Creation completion**

Click **Confirm**. After the index is created successfully, you will be redirected to the **index list** in which the index is included.

### Subsequent Operations

#### **Index search and analysis**

Data management allows you to redirect to the index [search and analysis page. For](https://www.tencentcloud.com/document/product/845/47696) more information, see Index Search and Analysis.

#### **Basic index information**

Data management allows you to view the index information and manage backing indices in the console. For more information, see Basic Index [Information](https://www.tencentcloud.com/document/product/845/47697).

#### **Index monitoring**

Data management provides a rich set of index monitoring metrics to help you view the real-time data of indices during use. For more information, see Index [Monitoring.](https://www.tencentcloud.com/document/product/845/47698)

#### **Index configuration management**

Data management enables you to flexibly modify the index configuration information in the console in response to business changes. After successful modification, lifecycle configurations will apply to all backing indices, and configurations of other items will take effect only in those rolled over later and will not update existing ones. For more information, see Index Configuration [Management.](https://www.tencentcloud.com/document/product/845/47699)

# <span id="page-20-0"></span>Index Search and Analysis

Last updated: 2022-06-29 12:15:52

ES comes with the Kibana module. You can search for and analyze index data in Kibana. You can also quickly access Kibana in the index list for data search and analysis.

### Search and Analysis

The data management feature provides entries for quick access to the search and analysis pages. In the index list, click an entry to open the Kibana login page. After successful login, you can enter the corresponding page.

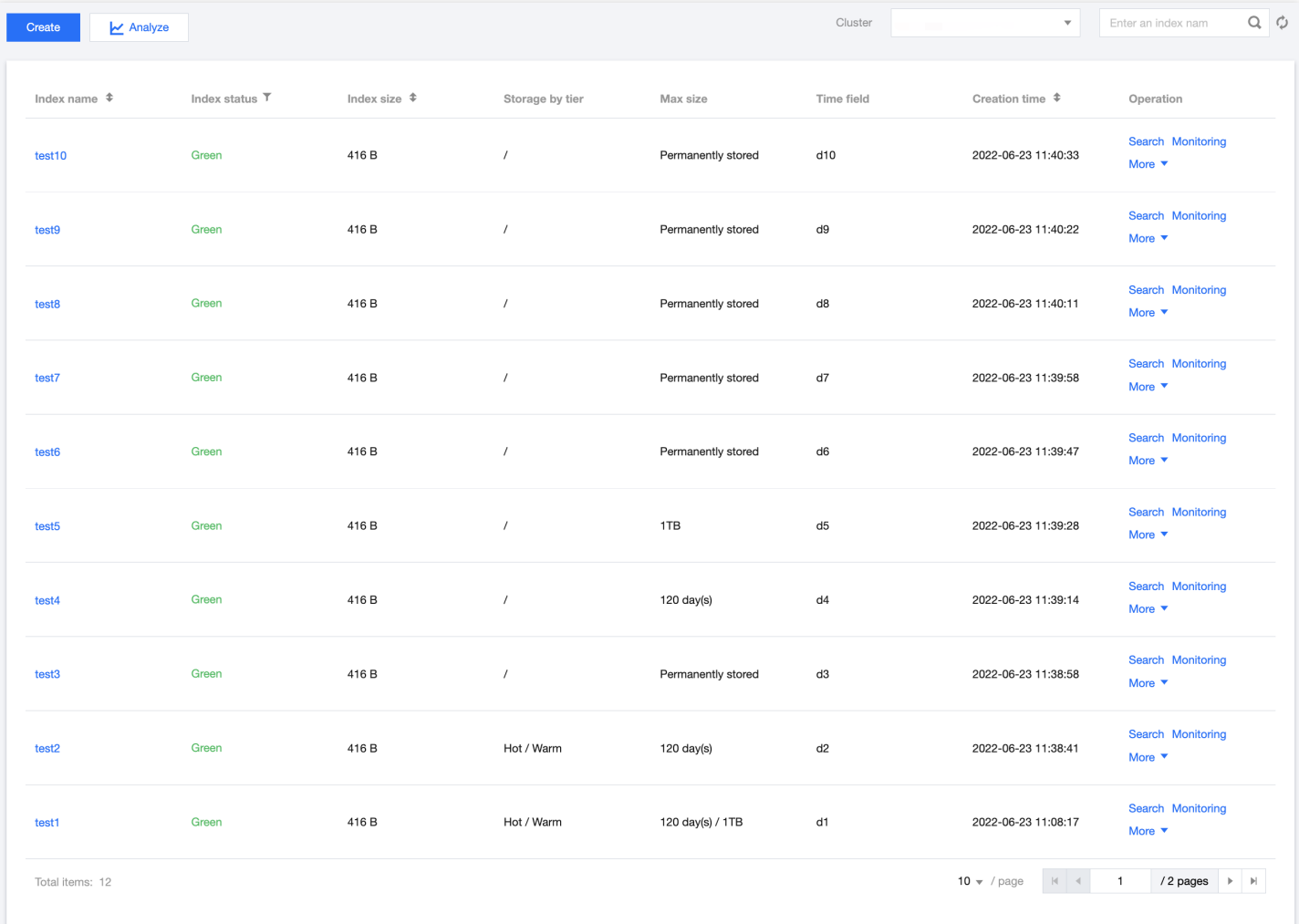

#### Note:

Click **Search** to enter the **Discover** page of the index. Click **Analyze** to enter the **Dashboard** page.

### Login

To access the Kibana page, you need to log in with the username "elastic" and the Kibana password you set when you created your cluster. If you forgot your password, you can reset it on the cluster details page. For security reasons, you can configure an access blocklist/allowlist for the public address [of the Kibana page. For more information, see](https://www.tencentcloud.com/document/product/845/16992) ES Cluster.

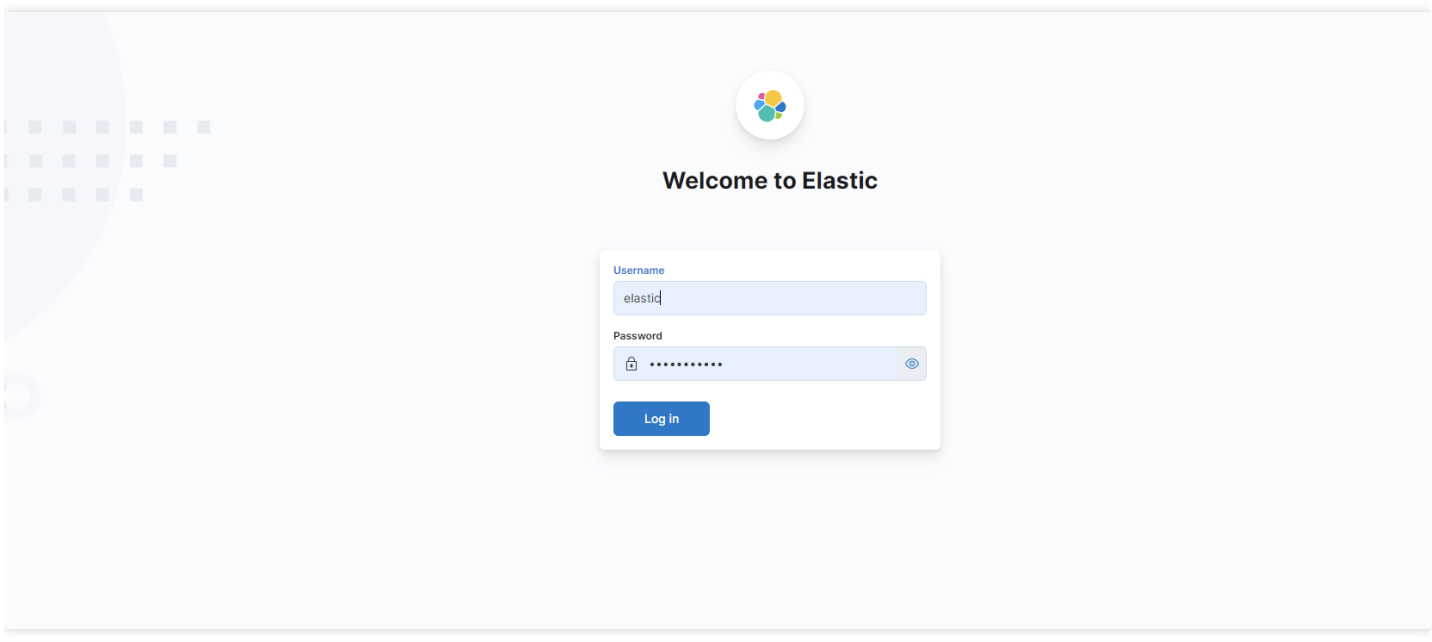

After successful login, you will be redirected to the **Discover** page. Index patterns have been created for autonomous indices by index name by default, so you can directly perform data search:

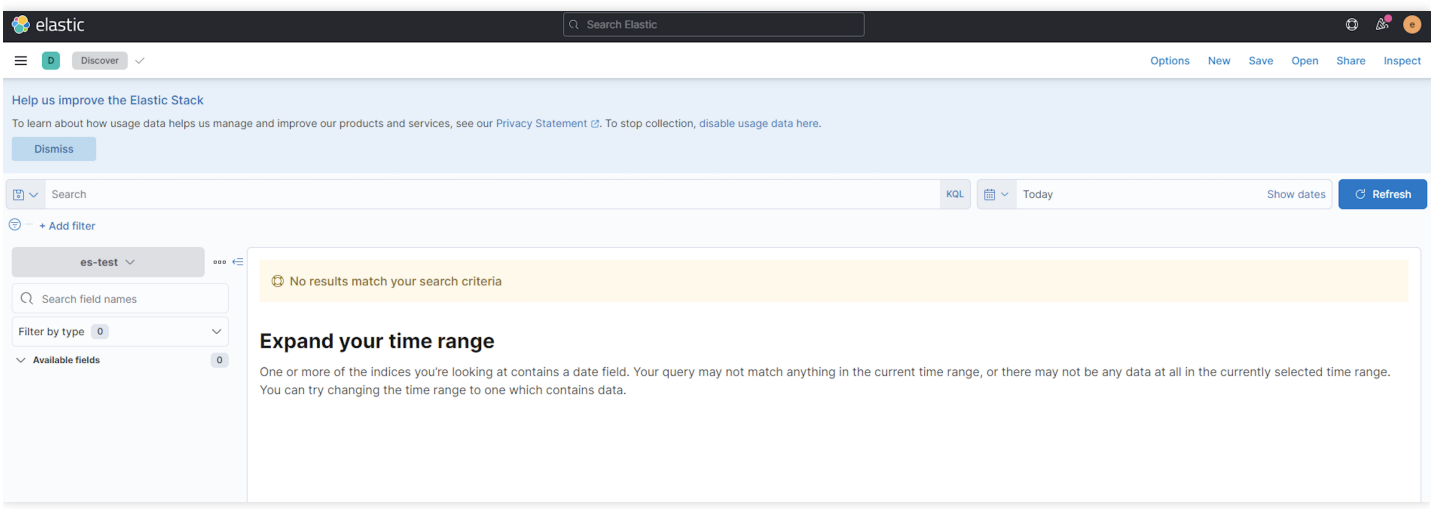

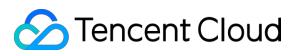

After successful login, you will be redirected to the **Dashboard** page.

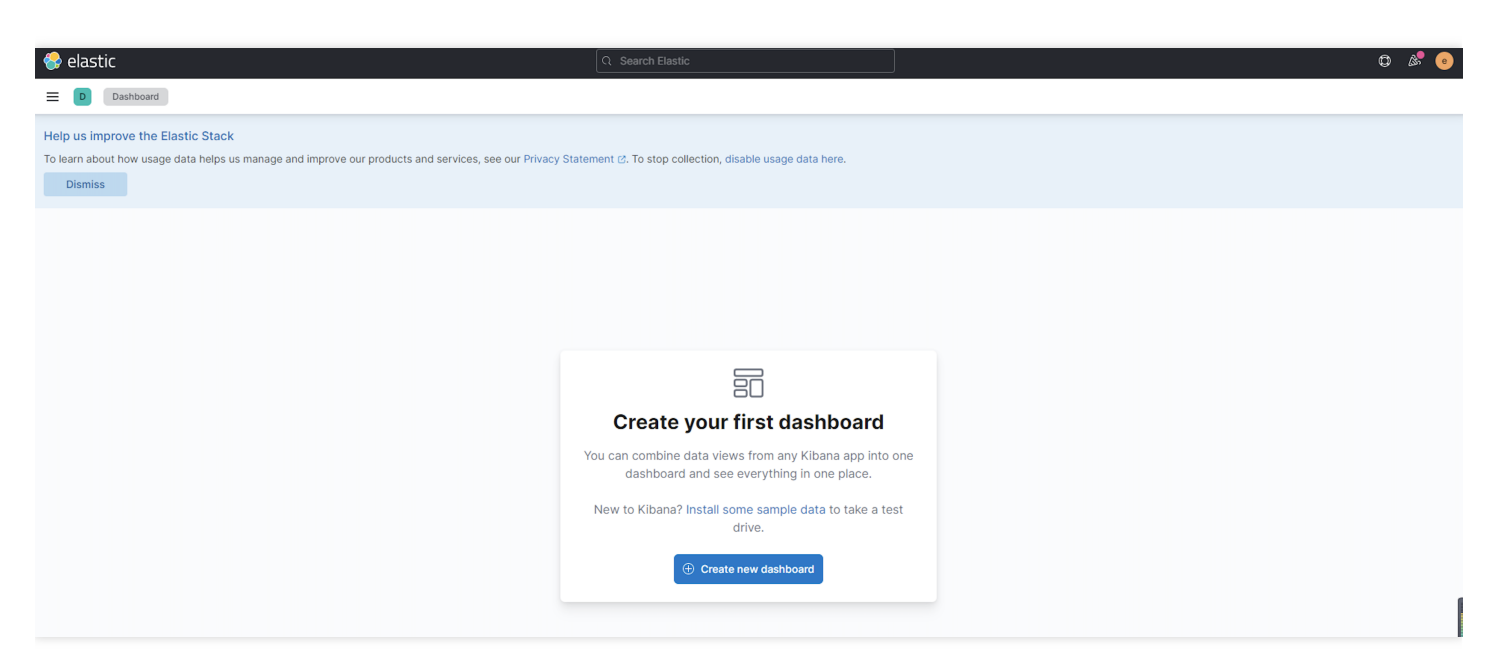

# <span id="page-23-0"></span>Basic Index Information

Last updated: 2022-06-29 12:15:52

The data management feature allows you to view basic information such as index status, cluster, and Elasticsearch version and manage [backing](https://www.tencentcloud.com/document/product/845/47694) indices.

### **Directions**

- 1. Log in to the ES [console.](https://console.tencentcloud.com/es)
- 2. Select the target cluster in **Data Management**. Then, click an **Index name** in the index list to enter the **Basic Information** page of the index.

### Basic Information

#### **Basic information**

The **basic information** module displays information such as index name, index status, index type, cluster, Elasticsearch version, index size, and creation time. The index size is obtained by adding the size of all backing indices in the index.

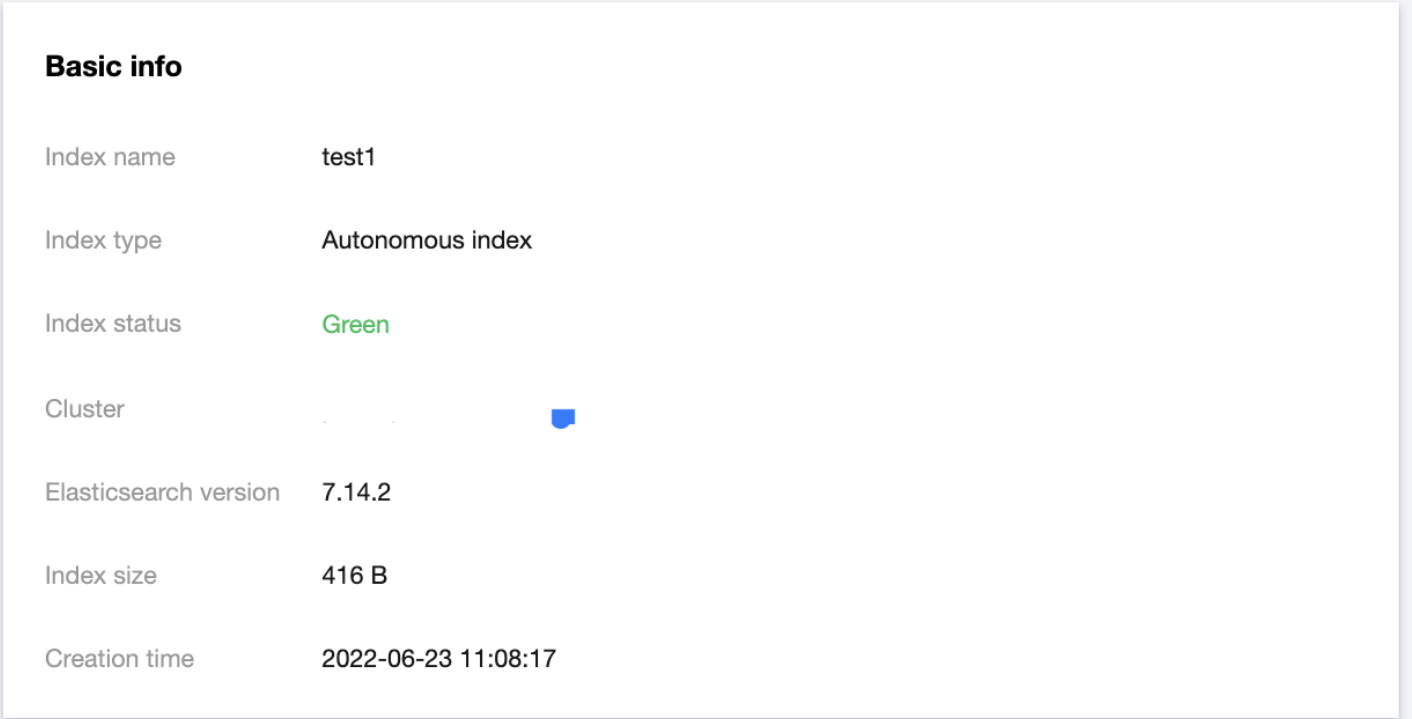

#### **Configuration information**

The **configuration information** module displays information such as write mode, time field, and index lifecycle settings.

#### **Configuration info**

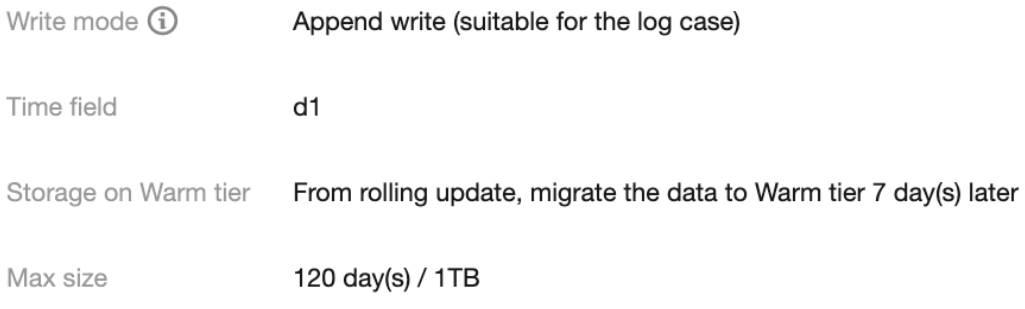

#### **Backing index management**

You generally don't need to care about backing index, as it is the underlying implementation logic of autonomous index. If you want to pay more attention to and manipulate backup index, see the following:

The **backing index management** module allows you to view the information of backing indices, including index name, index status, index size, current lifecycle phase, and creation time, as well as delete backing indices.

Note:

The latest backing index in an autonomous index and the backing index being written cannot be deleted.

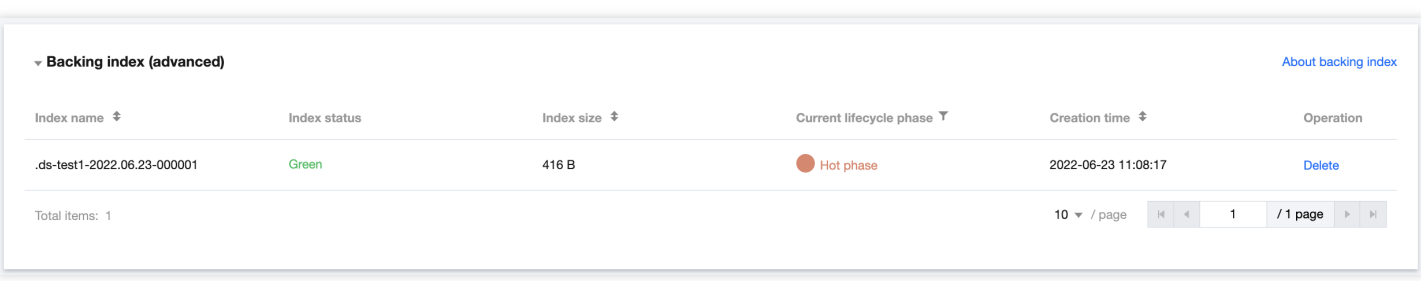

A rolling update will create a new backing index for the autonomous index. Currently, two rolling update methods are supported:

- Automatic rolling update: It is implemented through the built-in feature of the autonomous index. When the rollover cycle condition configured for the autonomous index is met, or when the node of the backing index currently providing the write service fails, the new backing index will be rolled over automatically.
- Manual rolling update: It is implemented through the [rollover](https://www.elastic.co/guide/en/elasticsearch/reference/current/indices-rollover-index.html) API.

# <span id="page-26-0"></span>Index Monitoring

Last updated: 2022-06-29 12:15:52

The data management feature provides many monitoring metrics for indices in an ES cluster to monitor index conditions, such as storage, write, and query. Based on these metrics, you can understand the index usage in real time and promptly handle possible risks to ensure stable index operations. This document describes how to view monitoring data through data management.

### **Directions**

- 1. Log in to the ES [console.](https://console.tencentcloud.com/es)
- 2. Select the target cluster in **Data Management**. Then, click an **Index name** in the index list to enter the **Basic Information** page of the index.
- 3. Select the **Monitoring Data** page to view the overall index usage.

#### **Monitoring data**

Monitoring metrics cover six dimensions: size, total shards, write speed, write latency, query speed, and query latency.

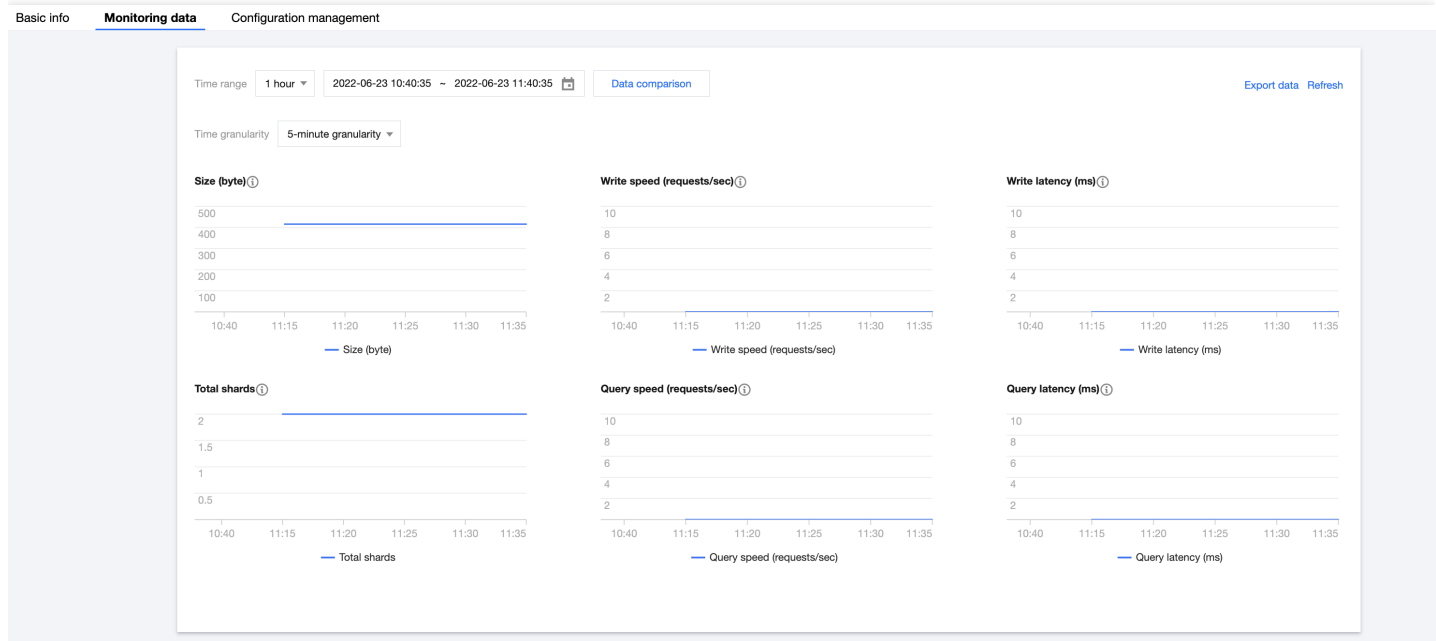

#### **Descriptions of metrics**

The statistical period of each metric is five minutes; that is, the cluster's metrics are collected once every five minutes. The metrics are as described below:

![](_page_27_Picture_607.jpeg)

![](_page_28_Picture_525.jpeg)

# <span id="page-29-0"></span>Index Configuration Management

Last updated: 2022-06-29 12:15:52

### **Overview**

The data management feature allows you to view and manage indices. You can view the configuration of an index or modify the index configuration on the **Configuration management** page to quickly adapt to business changes.

### **Directions**

- 1. Log in to the ES [console.](https://console.tencentcloud.com/es)
- 2. Select the target cluster in **Data Management**, click **More** in the index list, and select **Configuration management** in the drop-down list to enter the index configuration management page.

#### **View mode**

After entering this page, the view mode is selected by default, where the information of data source configuration, lifecycle configuration, and advanced settings is displayed. You can click **Change to JSON mode** in the top-right corner to view the current index configuration in JSON format.

![](_page_30_Picture_1.jpeg)

![](_page_30_Picture_28.jpeg)

![](_page_30_Picture_29.jpeg)

#### **UI edit mode**

In the view mode, click **Modify Configuration** in the bottom-left corner to enter the edit mode, where you can modify the information of the index configuration. After successful modification, lifecycle configurations will apply to all backing indices, and configurations of other items such as shard number, replica shards, and field mappings will take effect only in those rolled over later and will not update existing ones.

Note:

The time field and write mode cannot be modified.

![](_page_31_Picture_194.jpeg)

#### **JSON mode**

After switching to the JSON edit mode, the left side is the current configuration of the running index, and the right side is the **Modify Configuration** input box where you can enter the modified configuration information. Corresponding

![](_page_32_Picture_0.jpeg)

index configuration items will be updated after the modification is saved successfully.

![](_page_32_Picture_82.jpeg)

As shown in the figure, you can change the storage time before data is moved to the warm tier from 2 hours to 2 days. Click **Confirm**, and the configuration will be updated.

![](_page_32_Picture_83.jpeg)